# Simple自動採番プラグインの設定

#### あかざわ工房合同会社

1

version 6.0

## 1. はじめに

- ❏ 本プラグインは「Simple自動採番」プラグインという名称です。
- ❏ 本プラグインはPC(webブラウザ)とmobile(kintoneアプリ)の両方に対応しています。
- ❏ 本プラグインは無償で提供します。
- ❏ 本プラグインの利用にあたり、利用者はkintoneの使い方を十分理解しているものとします。
- ❏ 本プラグインを第三者に提供してはならないものとします。
- ❏ 本プラグインの利用にあたり、弊社が定める「プラグイン利用規約」を遵守してください。同規約は弊社サ イト https://www.akazawa.org/plugins/terms に掲載してあります。
- ❏ 「プラグイン利用規約」の内容とURLは変更することがあります。弊社サイトにて適宜確認してください。
- ❏ 「プラグイン利用規約」と本資料の内容とで異なる場合は、本資料の記載を優先するものとします。
- ❏ 本プラグインに関するサポートや修正が必要な場合は、有料で対応いたします。
- ❏ 本プラグインの機能や設定方法は予告なく変更する場合があります。

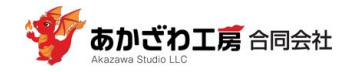

### 2. プラグインの設定

kintoneアプリのプラグイン設定画面を表示して、以下のように設定してください。

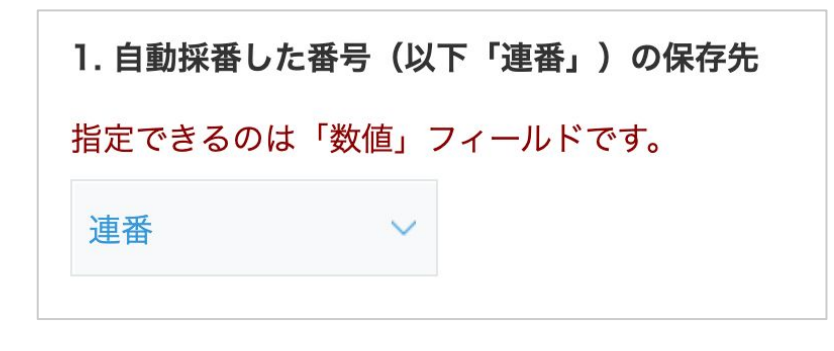

[必須]

- 自動採番した番号を保存するためのフィールドを選 択してください。
- 指定できるのは「数値」フィールドのみです。
- 自動採番できるのは、新規にレコードを追加するタ イミングです。

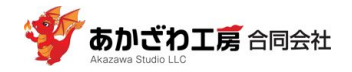

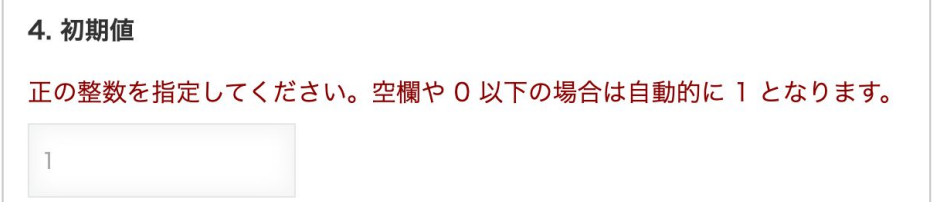

[必須]

- デフォルトでは1から採番します。
- 運用途中で別の大きい数値に変更できます。例え ば、1年目は1番から採番し、(1年目の最大の採番 が999以下だった場合)2年目は1000番から採番す るような使い方ができます。

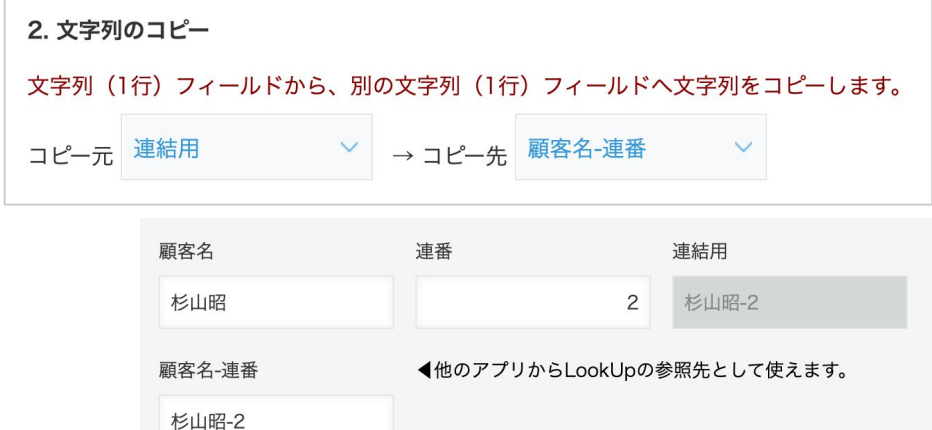

64文字以下

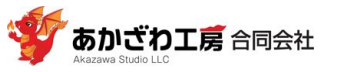

[任意]

● 新規レコード追加時に、コピー元のフィールドの文 字列をコピー先のフィールドにコピーします。

**例**:他のアプリから顧客をLookUpで参照したい場合、連番 ではわかりにくいし、顧客名では重複を避けられないという ときに使います。

「連結用」で顧客名と連番とをkintoneの計算式で連結し、

それをLookUp参照用の「顧客名-連番」に本機能でコピーす るとよいでしょう。

西暦と連番を連結するような使い方もできます。

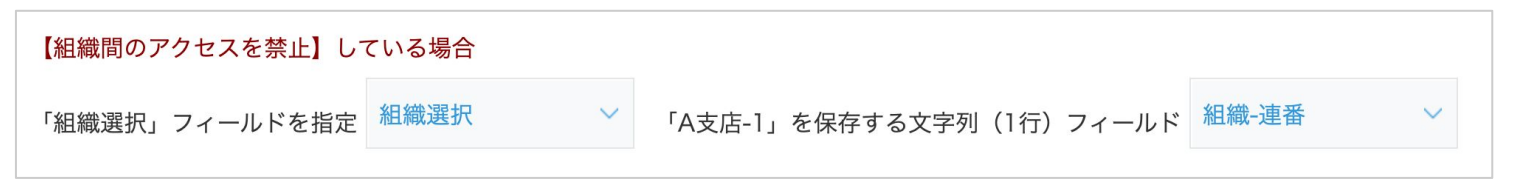

#### [任意]

- cybozu.com共通管理で「組織間のアクセスを禁止する」にチェックを入れている場合は、他組織用レ コードで利用されている連番が読めないため、自組織でも同じ連番が振られてしまいます。このような 場合に、レコードに一意の値を保存するための機能です。
- 「組織選択」の値(組織名)と連番とを連結し、「文字列(1行)」フィールドに保存します。

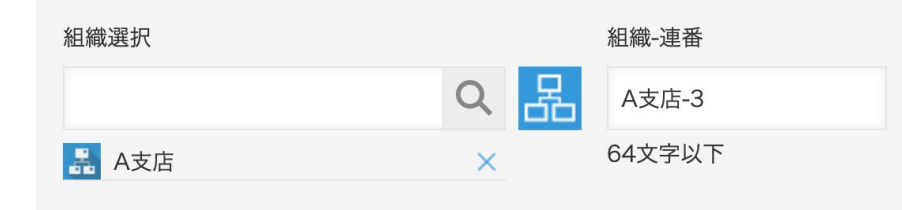

**例**:「組織選択」で「A支店」が選ばれており、連番として 「3」が振られた場合、「A支店-3」という値を右側の フィールドに保存しています。 もし、B支店で既に連番3が使われていても、「A支店-3」と 重複せずに済むため、「組織-連番」を別アプリからの LookUpの参照先として利用できます。

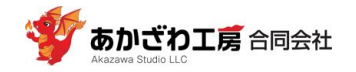

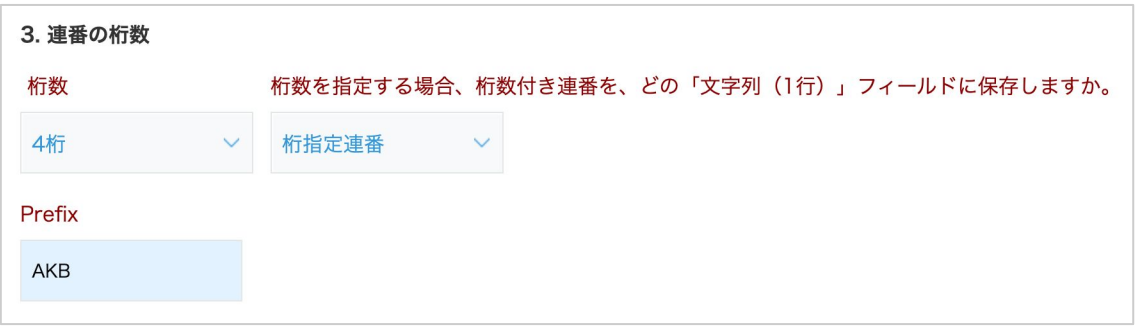

#### [任意]

- 連番に桁数を指定できます。桁数に満たない連番の場合、上位の桁に「0」を付けます。
- 桁数を指定した連番は、「文字列(1行)」フィールドを保存先として指定しなくてはなりません。
- 桁数を指定する場合、先頭に任意の文字列を付与できます。

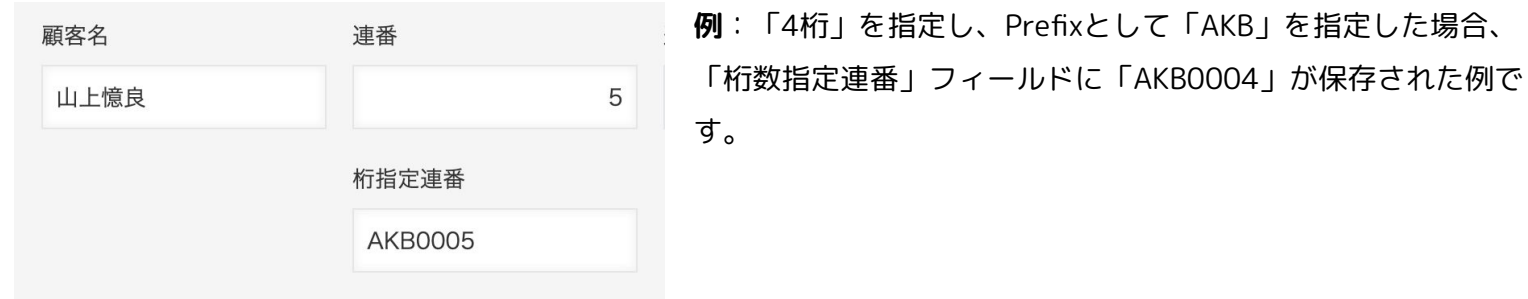

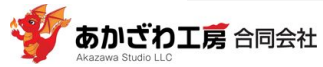

### 3. サポートなど

- ❏ 本プラグインのサポートを有料で承ります。
- ❏ 連絡先 hello+plugin@akazawa.org

❏ 以下の相談も承ります。相談は無料です。

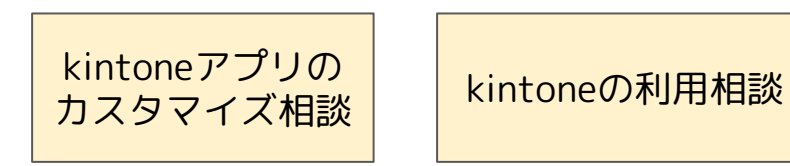

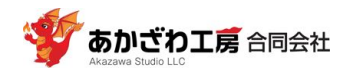